## Instructions for Downloading the Course File Tree for ENSC 321

- 1) Go to the ESRI Press website here: <https://esripress.esri.com/bookResources/index.cfm?event=catalog.book&id=21>
- 2) Under "Resources" click "Click Here". A file called "setup" will begin downloading to your default Downloads folder. Alternatively, for easy access, right click on the link and click "save as" to place it on your desktop.

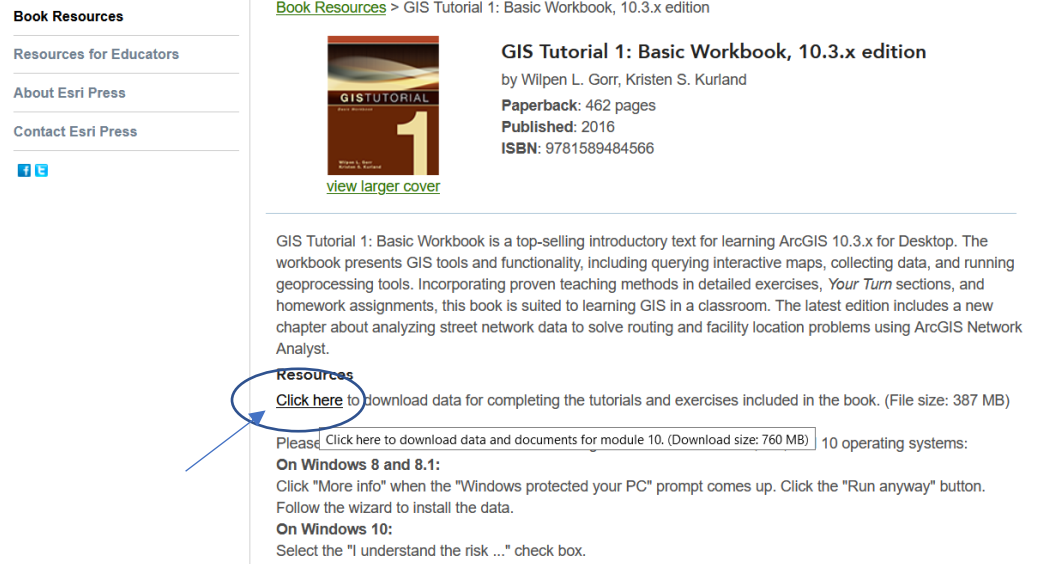

3) Wait for the file to download entirely. This could take up to 10 minutes depending on your connection speed. When it is fully downloaded, click the file called "setup" to launch the application. If you click too early, it won't run.

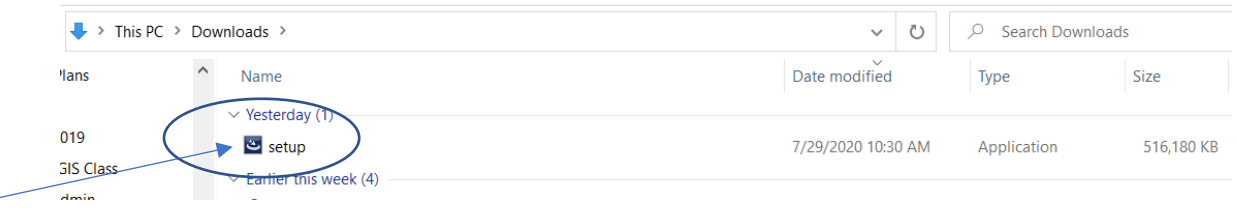

4) The application will automatically create a folder called EsriPress in your C: Drive.

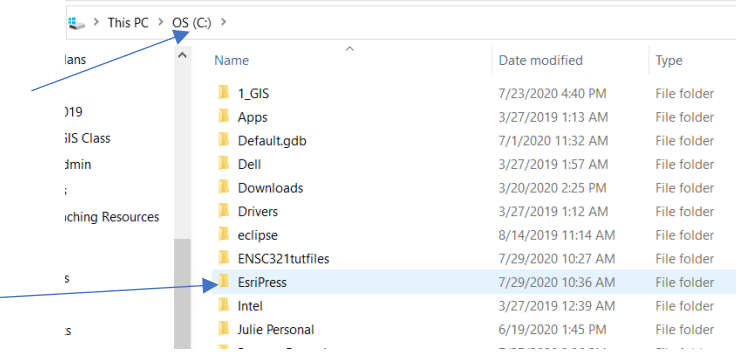

5) The EsriPress folder should contain a file called "GIST1" and the file tree should look like this:

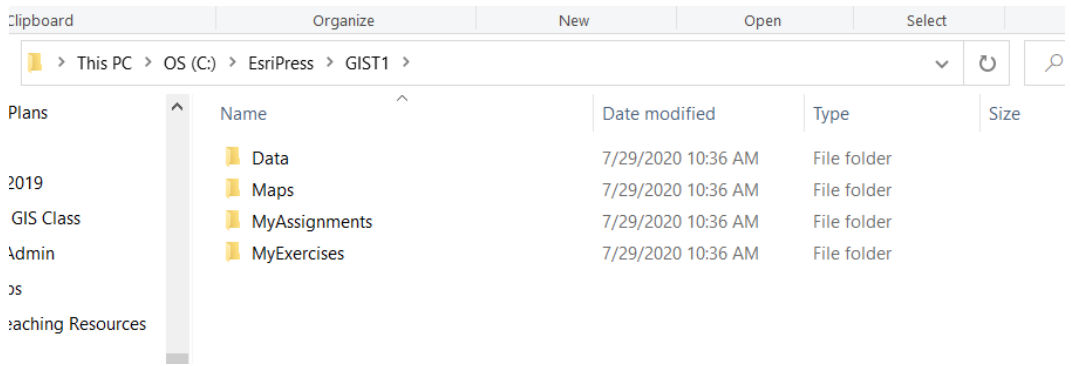

## A Description of the Files:

**The Data folder** contains all the spatial data. If you open this folder in windows explorer, it will not make much sense to you. There are many file types used by GIS software that we will discuss later. We will access this data via ArcCatalog, which is really the windows explorer of ArcGIS. Do not move or alter this data or you will be sorry. Also take note that all the folder names do not have any spaces in them. This is important in GIS to allow the software to follow the right pathways.

**The Maps folder** contains .mxd files that can only be opened using ArcMap. These are the starting points for all the tutorial exercises. The tutorials will guide you to "save as" a different name in the Myexercises folder

**The MyAssignments folder** is where you will save all the final products for your assignments. You will receive explicit instructions on what to save here and how to name it.

**The MyExercises folder** is where you will save any files that were altered or created in the process of completing the tutorial exercises. There is also a folder in here called "Finished Exercises". These files can show you what your final product for the tutorial is supposed to look like in case you made a mistake and did not understand.

**FILE MANAGEMENT IS SUPER IMPORTANT AND YOU MUST PAY ATTENTION TO WHERE YOU SAVE THINGS AND BE CONSISTENT. ASK QUESTIONS IMMEDIATELY IF YOU ARE NOT CLEAR ON THIS.**